Once crew name is added a **document icon** will show to choose a passport used for a flight. If a crew member has multiple passports, you can choose the relevant one by clicking on the one you want to pick.

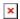

Details of the selected passport appear in the **General Declaration** document.

From: https://wiki-draft.leonsoftware.com/ - Leonsoftware Wiki

Permanent link: https://wiki-draft.leonsoftware.com/updates/new-leon-we-have-added-a-possibility-to-choose-a-passport-when-crew-have-multiple-passports?rev=142675233

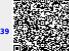

Last update: 2016/08/30 13:06